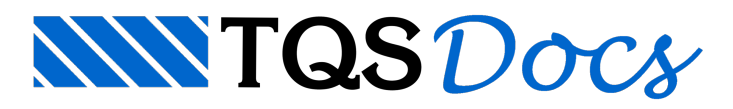

## Calcular Efeitos Localizados em Faixa Retangular ou Faixa com Geometria Qualquer

A verificação de efeitos de localizados de 2a ordem em uma lâmina no lance atual do pilar é feita através do comando "Cálculo" - "Calcular efeitos localizados numa faixa retangular", para faixas retangulares, ou "Cálculo" - "Calcular efeitos localizados numa faixa com geometria qualquer", para faixas não retangulares.

Estes comandos servem paraverificar faixas de lâminas de pilares parede onde é necessário verificar os efeitos localizados (λlâmina>35), seguindo o processo aproximado paraconsideração do efeito localizado de segunda ordem estabelecido pela ABNT NBR 6118 (15.9.3). O engenheiro pode utilizar o método pilar-padrão com curvatura aproximada, método do pilar-padrão com rigidez kapaaproximada, método do pilar padrão acoplado a diagrama M,N,1/r ou método geral para analisar o efeito localizado.

Para verificar qual método foi utilizado no dimensionamento automático, para calcular o efeito de segunda ordem, basta o engenheiro acessar o relatório de dimensionamento. Para isso, no "Gerenciador Estrutural", ative o TQS Pilar e execute: "Visualizar" - "Relatório" e selecione o pilar desejado. O método de cálculo dos efeitos de segunda ordem é apresentado na última coluna.

Executando o comando, o programa irá abrir a janela "Visualizador dos efeitos locais de 2a. ordem", indicando se as seções de concreto e as armaduras longitudinais detalhadas resistem aos esforços solicitantes aumentados pelo efeito local de segunda ordem. Em uma primeira análise, o programa calcula o efeito de segunda ordem, utilizando o método do pilar padrão acoplado ao diagrama M,N,1/r ou Método Geral (depende do valor do índice de esbeltez).

Se o engenheiro tiver interesse em analisar o pilar, utilizando outro método para análise do efeito local de segunda ordem, basta ele selecionar a opção "Recalcular" e indicar qualmétodo ele pretende utilizar.

O comando "Cálculo" - "Calcular efeitos localizados numafaixacom geometria qualquer", permite que o engenheiro analise o pilar parede, utilizando uma geometria de faixa diferente da estabelecida pelo programa. Esse comando é destinado, principalmente, para efetuar aanálise dos efeitos localizados de 2ª ordem em faixas com seção nãoretangular (ex.: extremidades de lâminas com dentes).

Obs.: Segundo a ABNT NBR 6118, a largura ai das faixas NÃO pode ultrapassar 100 cm.